# Quick Guide for Members

The new UMAS system provides all members with the ability to:

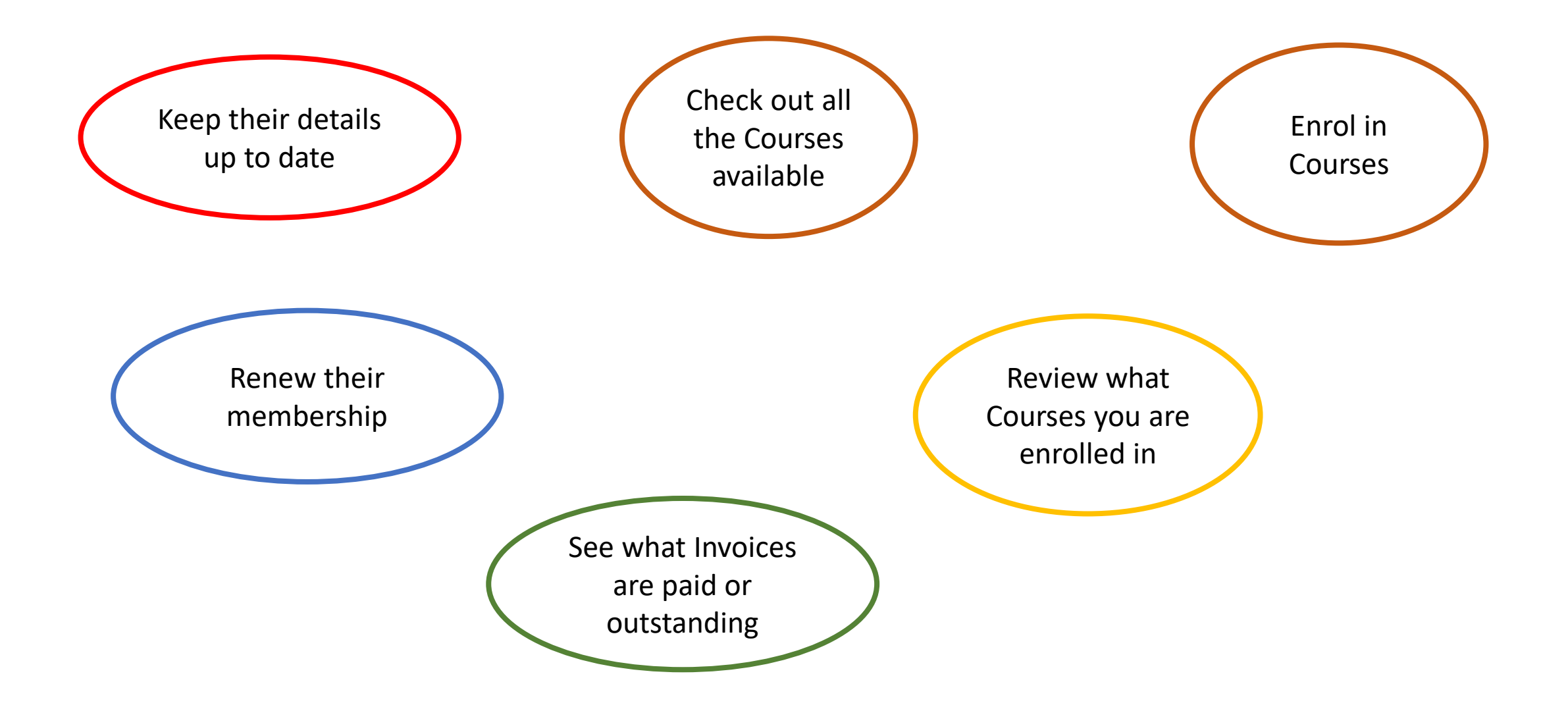

#### Let's get started

#### **Connect to the new U3A Cranbourne web page: u3acranbourne.org.au**

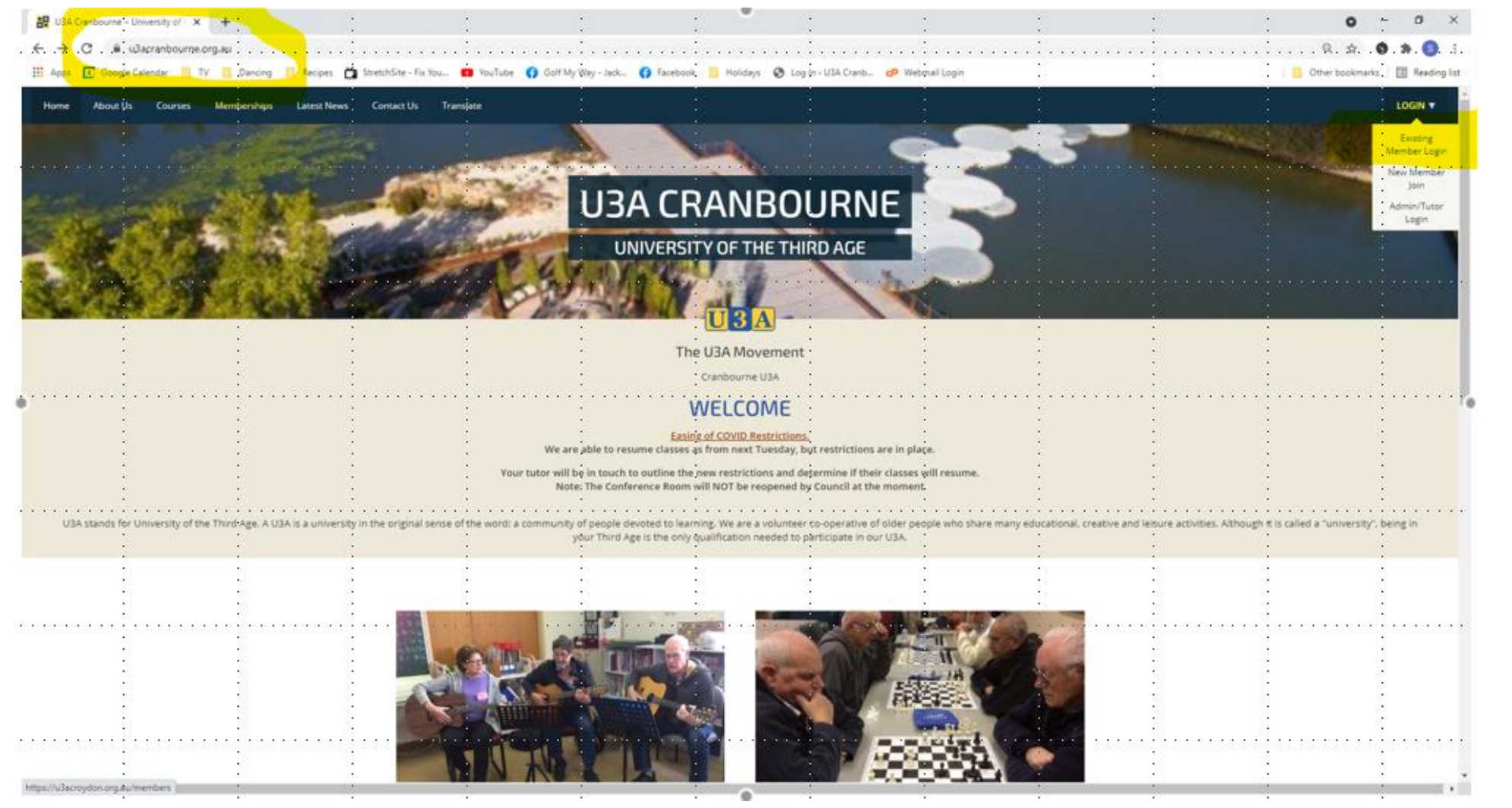

Click on "Login" or "Existing Member Login"

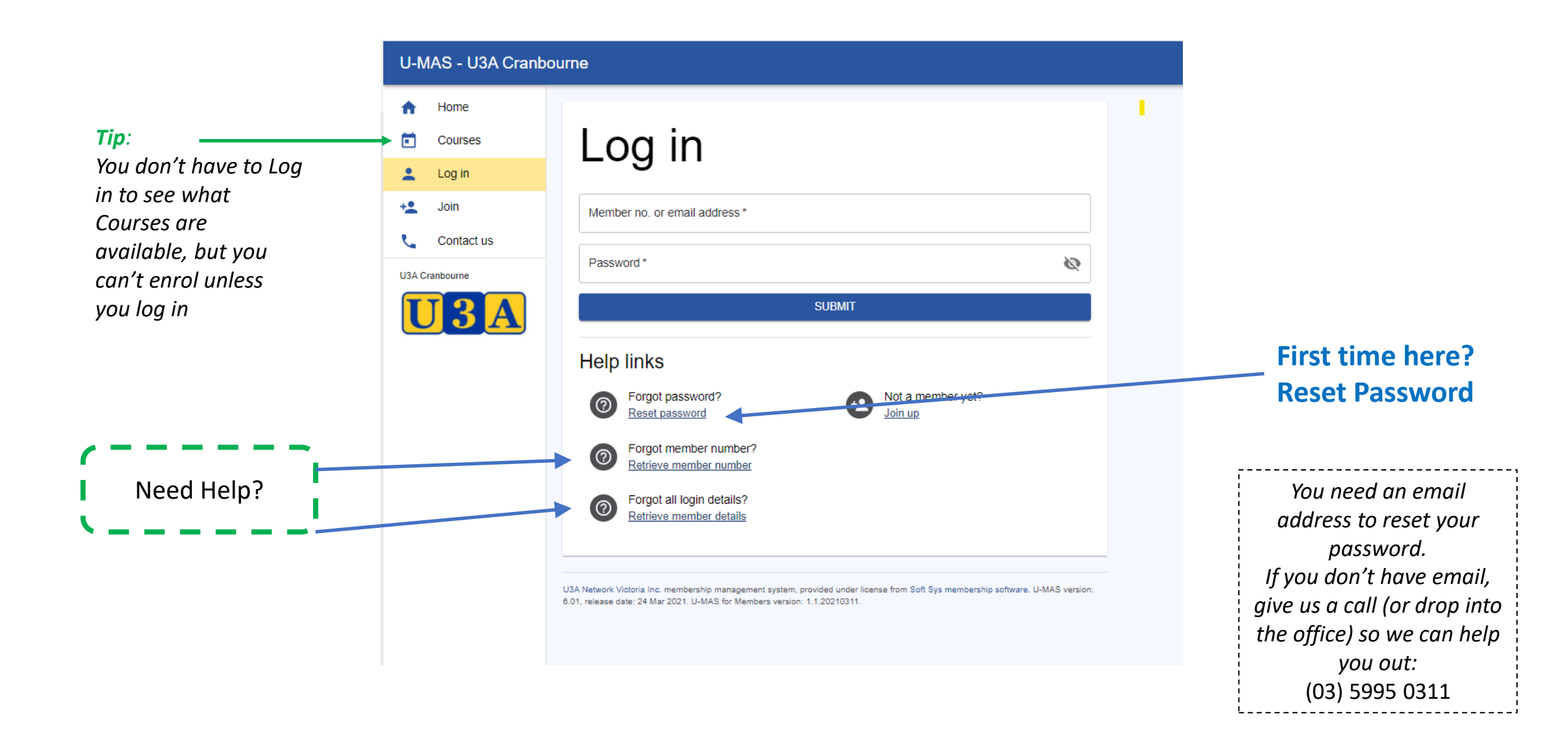

#### **Your Details**

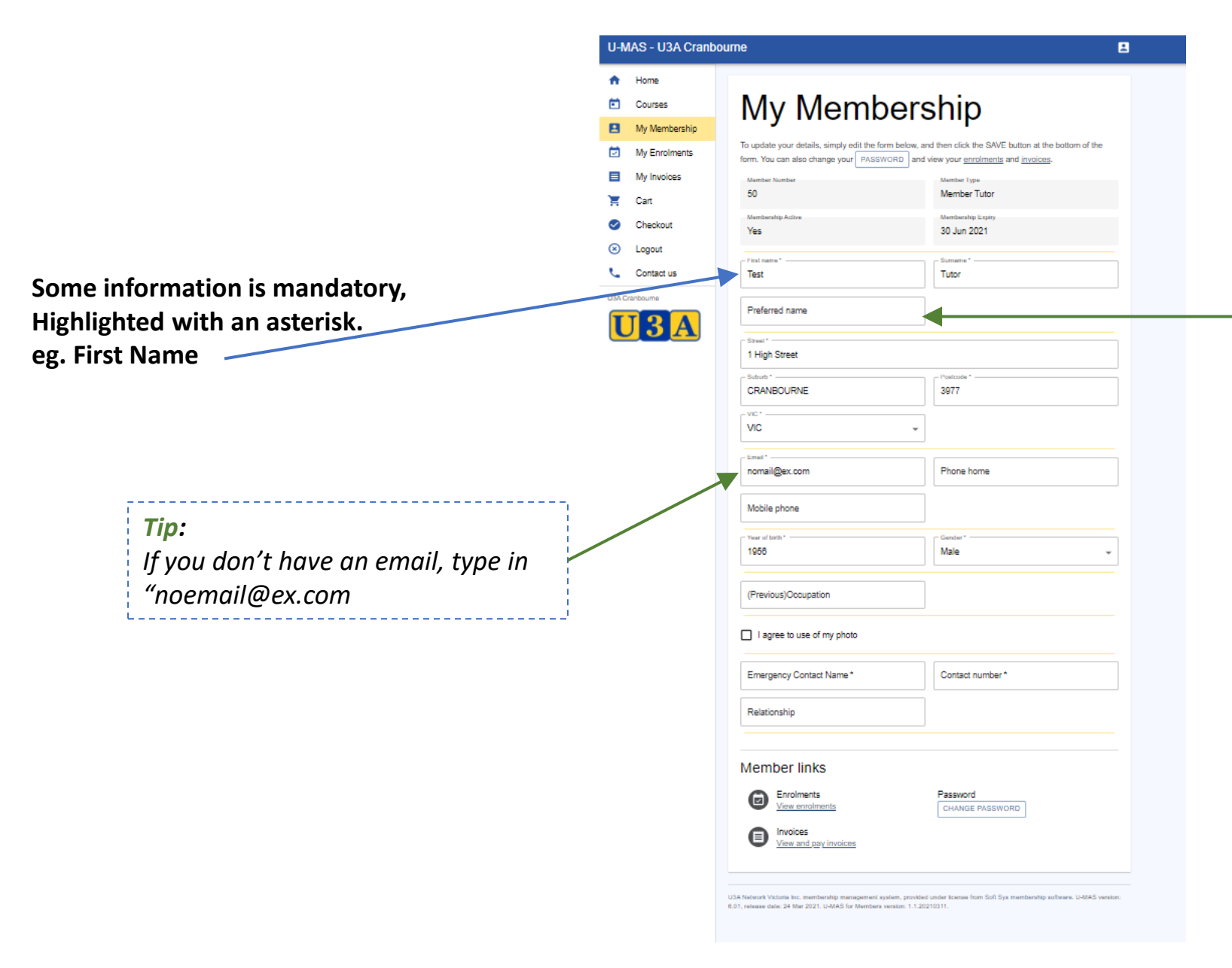

*Tip:*

*Your "Preferred Name" is used for your Membership Badge and in lots of other places.*

#### **Courses**

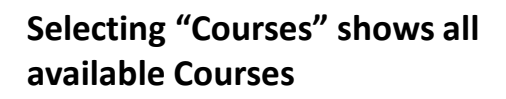

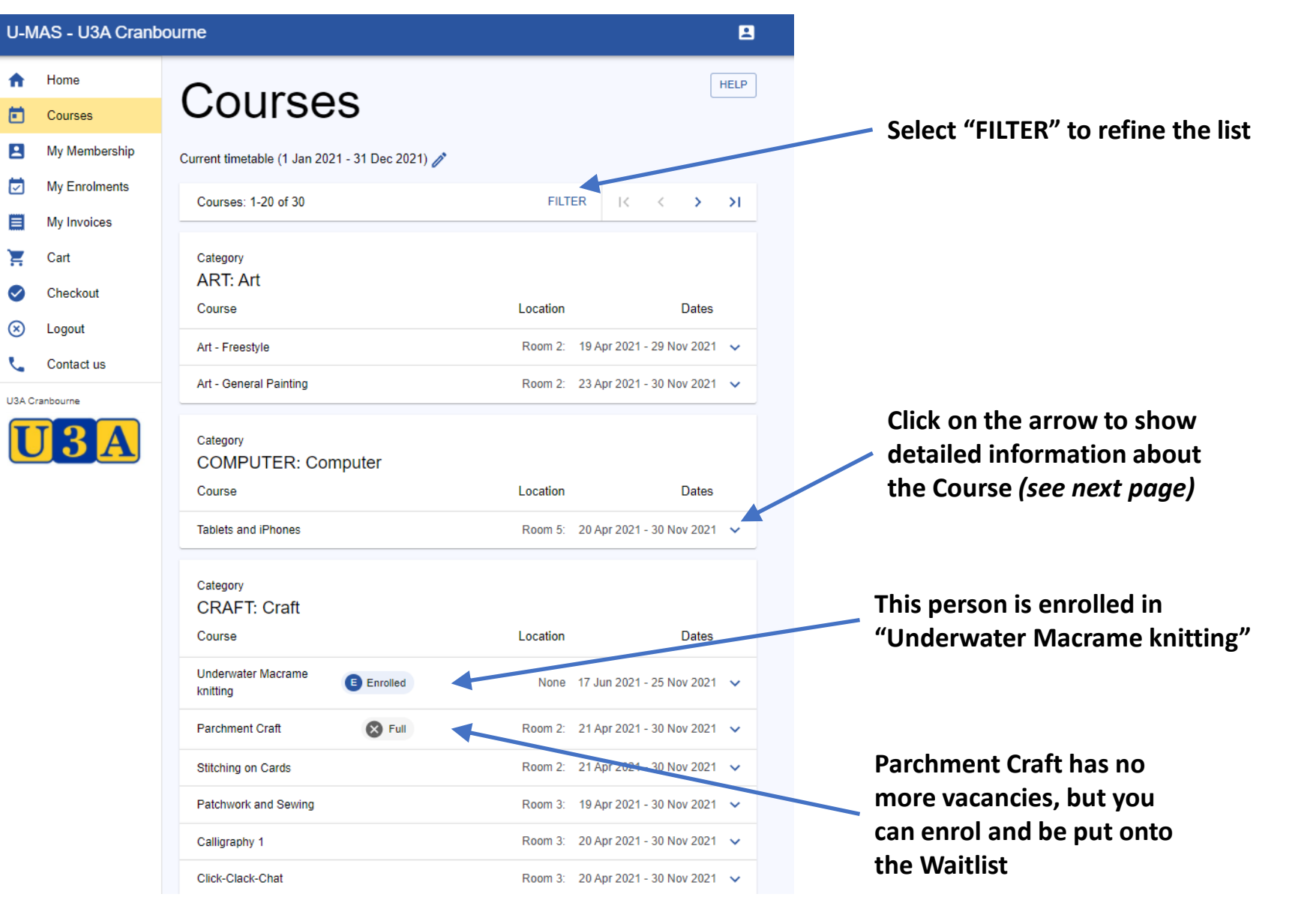

### **Course Information and Enrolment**

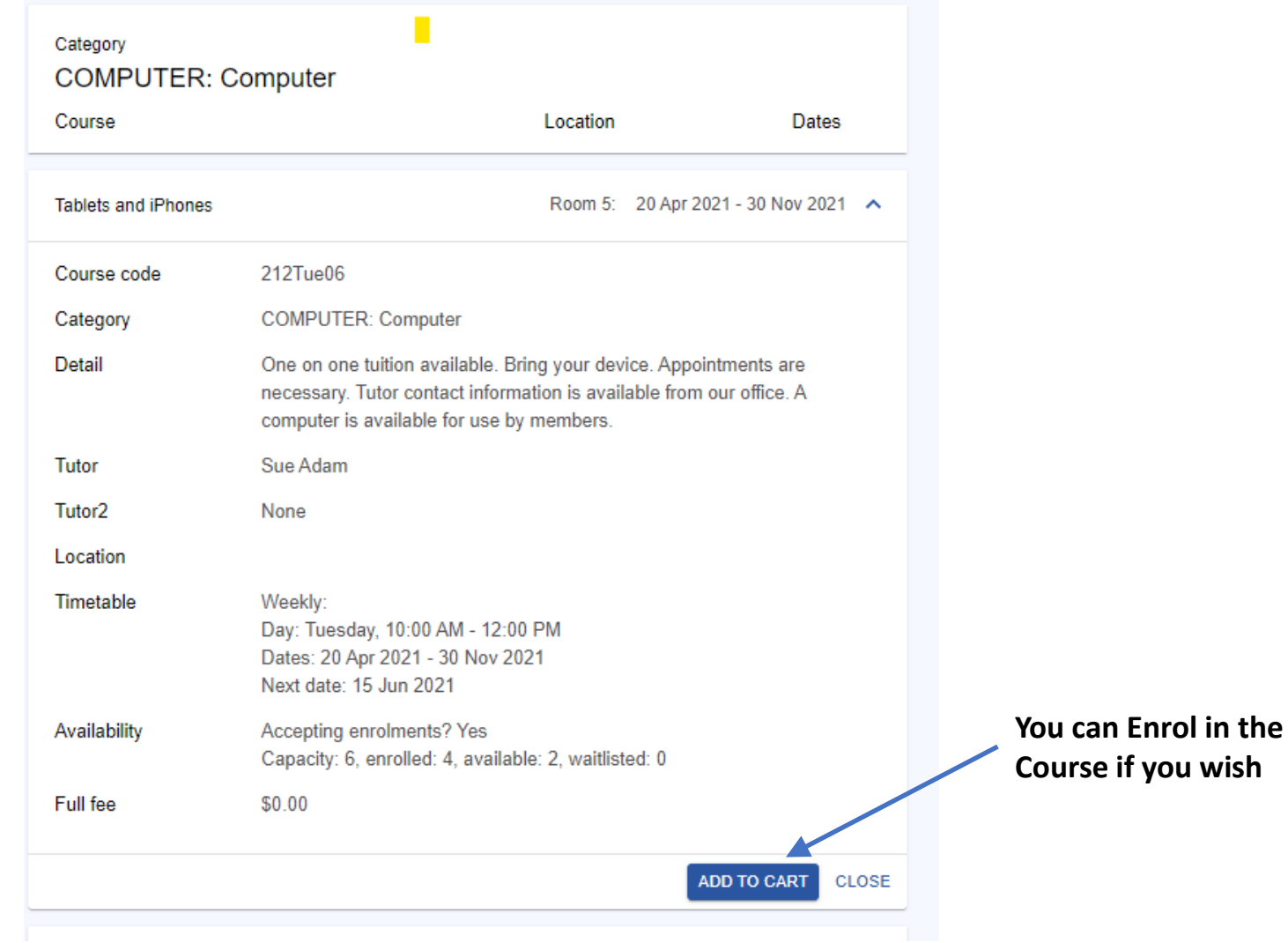

## **Check your Enrolments**

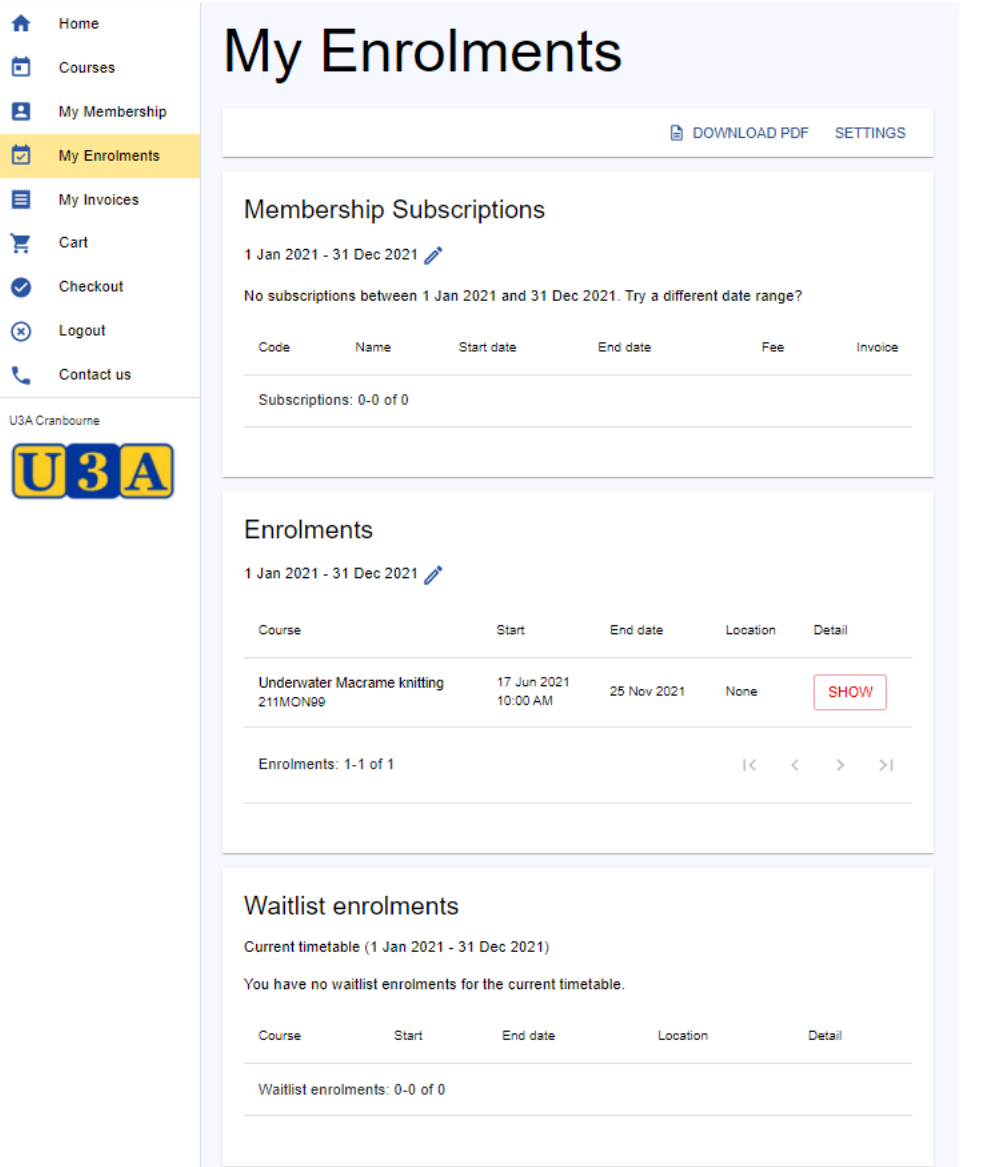

 $\overline{\mathbf{U}}$ 

**Subscriptions will be shown once the system goes live**

**All the Courses in which you are Enrolled**

#### **Your Waitlist**

#### **Invoices**

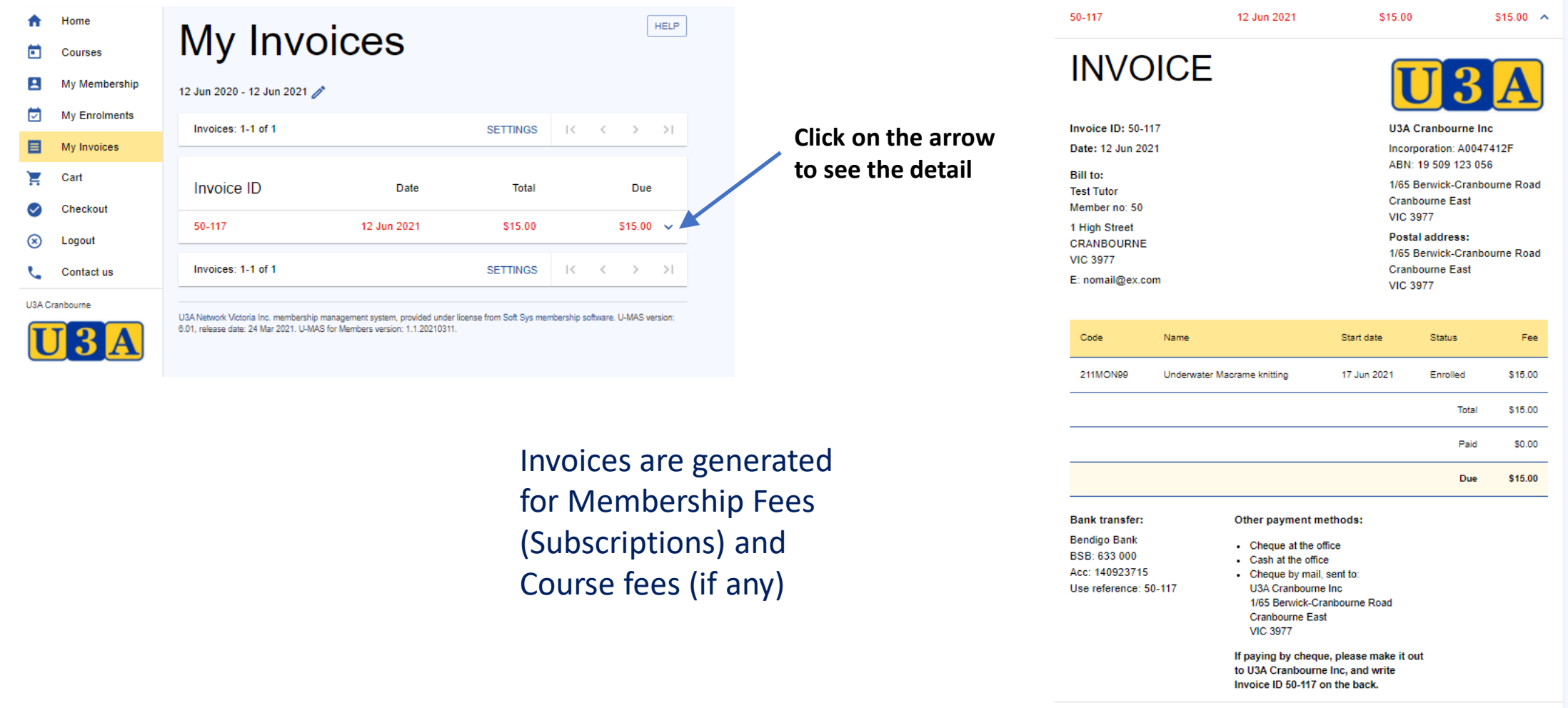

DOWNLOAD PDF

Invoices: 1-1 of 1

SETTINGS  $|\langle \quad \langle \quad \rangle \quad \rangle|$ 

# **The Shopping Cart**

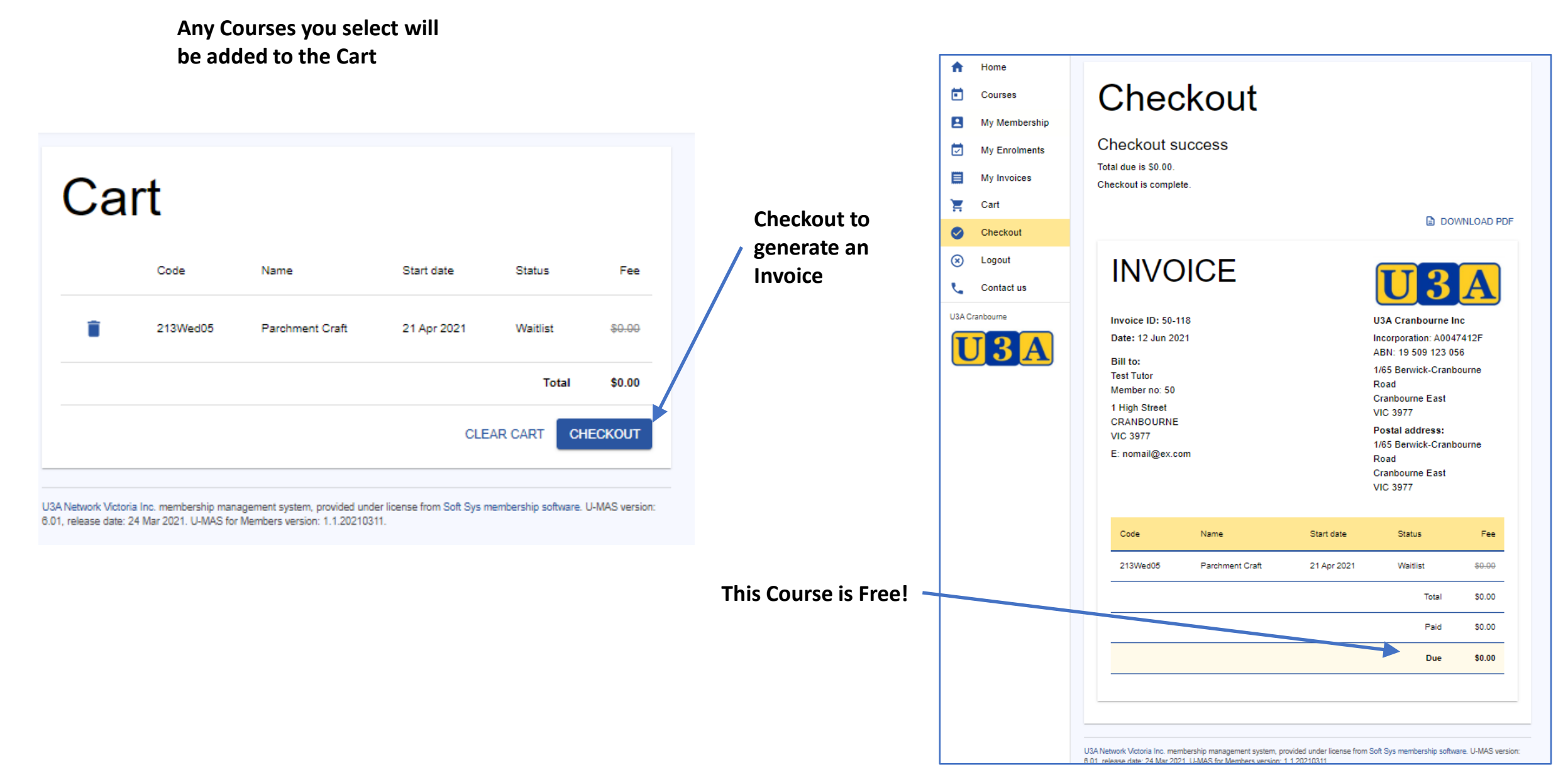

# **HELP!**

#### If you need any assistance at all, please contact us.

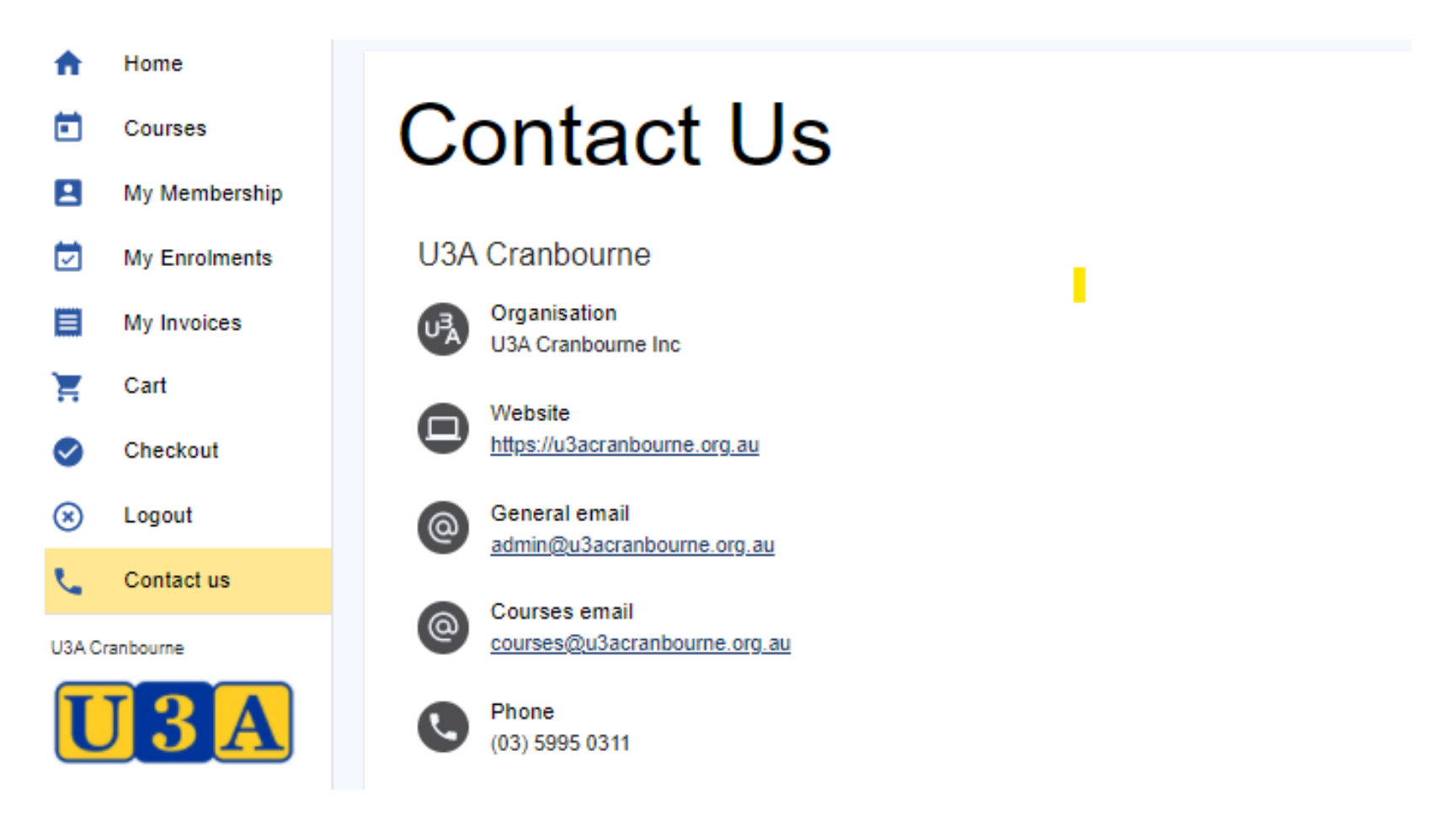